## **Wie finde ich den richtigen Platzhalter?**

Eine Seite ist ein Eintrag in der WissensDB

1. Platzhalter für Schülerdaten:

Diese Platzhalter finden Sie in der Gruppe "Schülerdaten (allgemein)". Reiter "Schülerdaten" (Schülerdaten.tif)

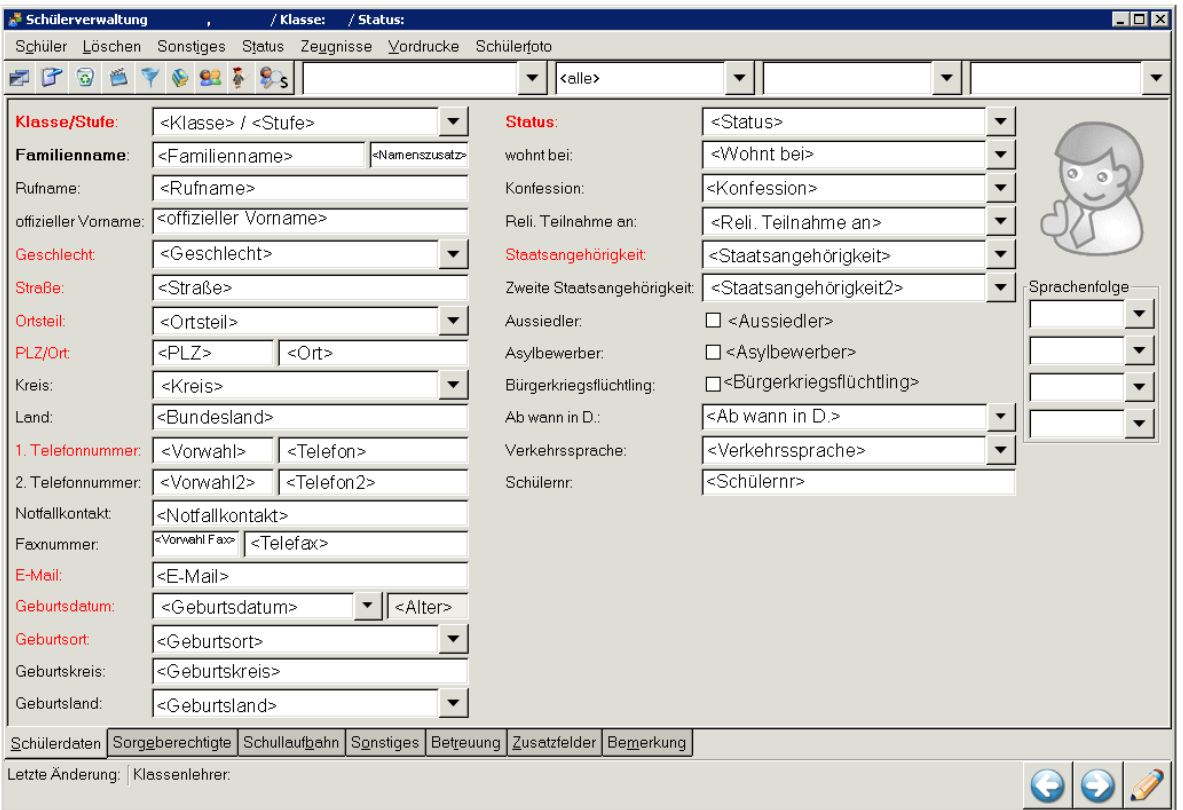

Für die Konfession steht ebenfalls <Konfession\_Kürzel> zur Verfügung.

Für die Staatsangehörigkeiten stehen ebenfalls <Staatsangehörigkeit\_Kürzel> und <Staatsangehörigkeit2\_Kürzel> zur Verfügung.

Für die Ausgabe des Namens stehen weitere Platzhalter zur Verfügung:

- <Name, offizieller Vorname> Mustermann, Martin Alexander
- <Name, Rufname> Mustermann, Martin
- <offizieller Vorname, Name> Martin Alexander Mustermann
- <Rufname, Name> Martin Mustermann

Für die Feststellung der Volljährigkeit gibt es <Volljährig>, er liefert "Ja" oder "Nein"

Reiter "Sorgeberechtigte" (Sorgeberechtigte.tif) Diese Platzhalter finden Sie in der Gruppe "Schülerdaten (Erziehungsberechtigte)".

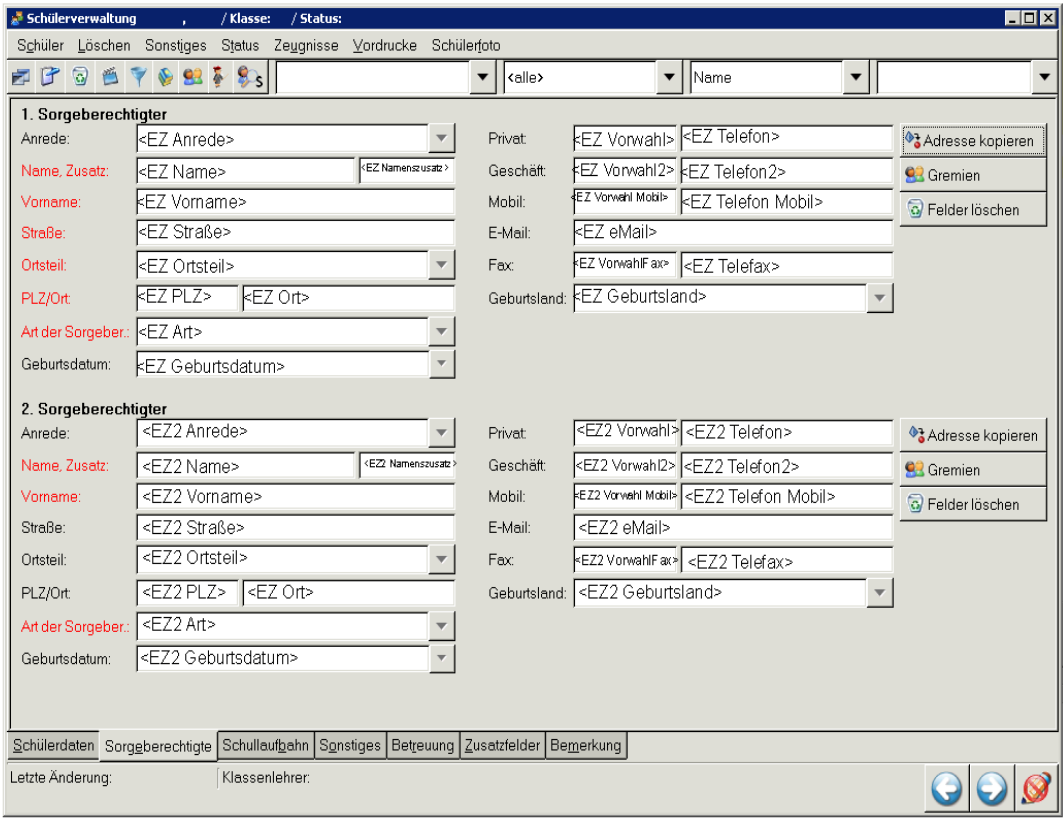

Reiter "Schullaufbahn" (Schullaufbahn.tif) Diese Platzhalter finden Sie in der Gruppe "Schülerdaten (Schullaufbahn)".

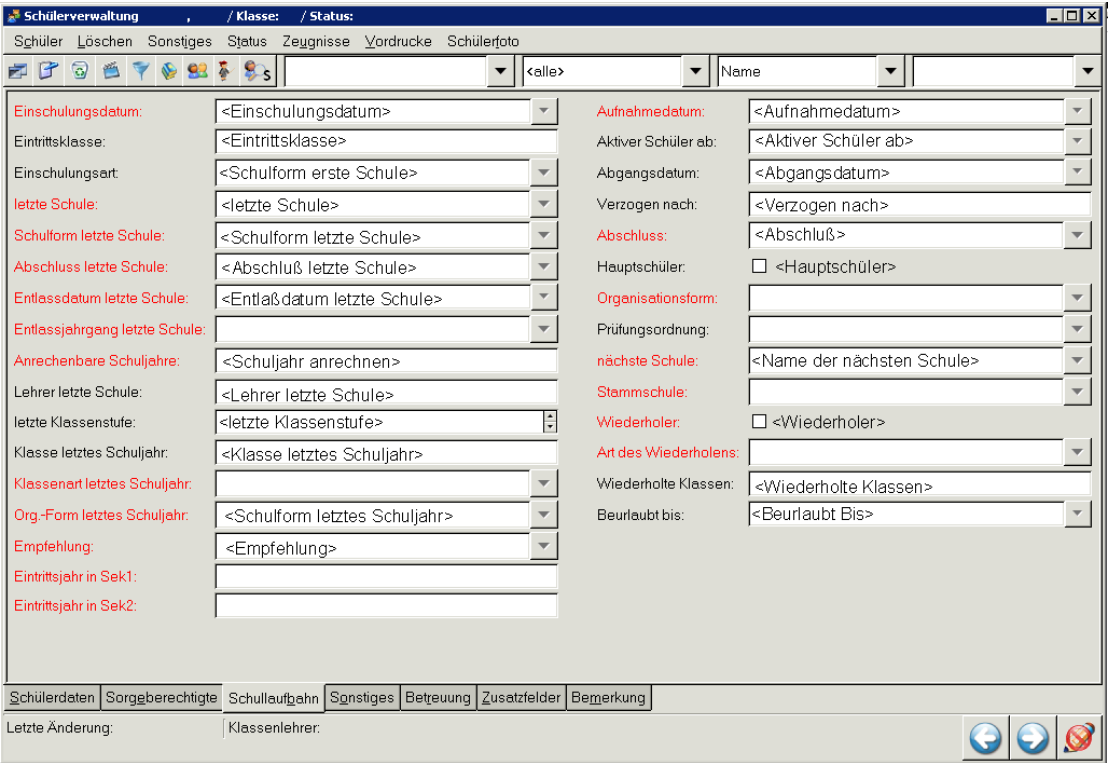

Für den Abschluss steht ebenfalls <Abschlusskürzel> zur Verfügung.

Für die Empfehlung nach der Grundschule steht auch <Empfehlung\_Kürzel> zur Verfügung.

Wenn Sie nur das Jahr der Einschulung benötigen können Sie <Einschulungsjahr> verwenden.

Für die Daten der letzten Schule stehen ihnen, außer dem Namen <letzte Schule>, verschiedene Platzhalter zur Verfügung. Diese können Sie unter "Daten – Schulen..." eintragen. Sie werden nur geladen, wenn die letzte Schule aus der Auswahlbox gewählt wurde.

Dazu gehören:

- <Straße letzte Schule>
- <PLZ letzte Schule> <Ort letzte Schule>
- $-$  <Bundesland letzte Schule> <Land der letzten Schule>
- <Telefon letzte Schule> <Fax letzte Schule>

Genauso ist es mit den Daten für die nächste Schule, auf die ein Schüler wechselt. Auch hier gilt der Name der nächsten Schule muss ausgewählt sein, außerdem muss der Status des Schülers auf "abgegangen" gesetzt sein. Die Platzhalter heißen:

- <SchülerneueSchuleStraße>
- <SchülerneueSchulePLZ> <SchülerneueSchuleOrt>
- <SchülerneueSchuleArt>

Reiter "Sonstiges" (Sonstiges.tif) Diese Platzhalter finden Sie in der Gruppe "Schülerdaten (Sonstiges)".

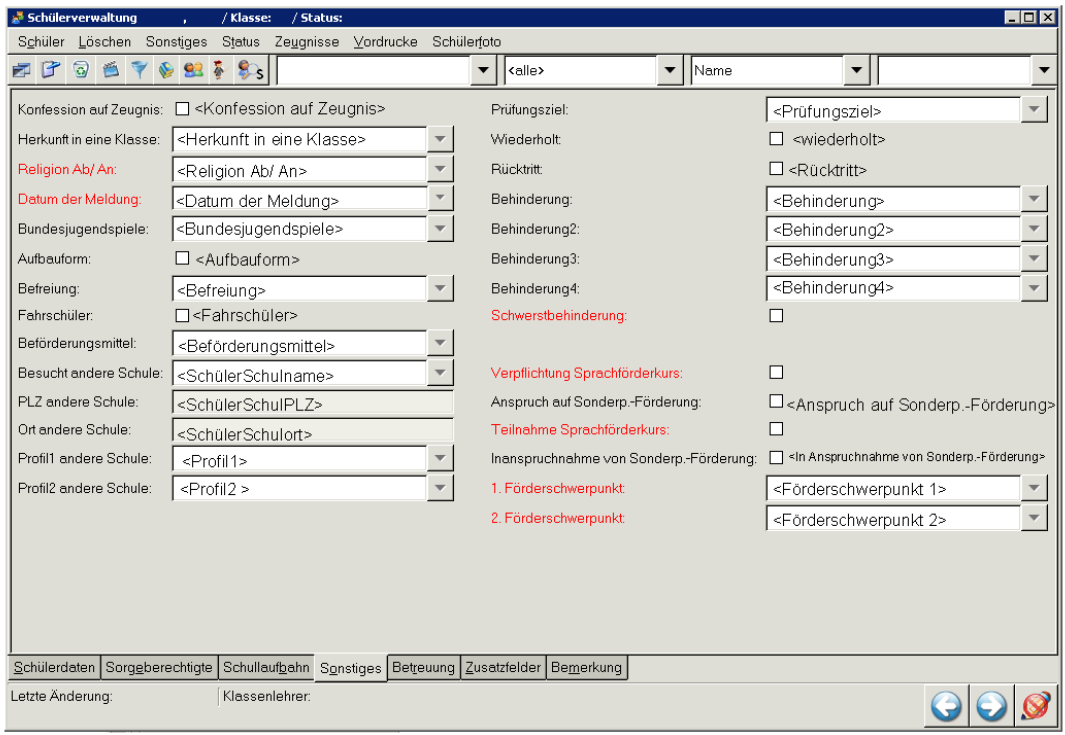

Reiter "Betreuung"

Diesen Platzhalter finden Sie in der Gruppe "Schülerdaten (Betreuung)". Für die Abfrage des Betreuungsstatus verwenden Sie <Betreuung>.

Reiter "Zusatzfelder"

Diese Platzhalter finden Sie in der Gruppe "Schülerdaten (Zusatzfelder)".

Für den Zugriff auf die Zusatzfelder verwenden Sie <Zusatzfeld 1> bis <Zusatzfeld 20>. Im Menü unter "Sonstiges – Zusatzfelder definieren..." können Sie die Nummerierung einsehen.

Reiter "Bemerkung"

Diesen Platzhalter finden Sie in der Gruppe "Schülerdaten (allgemein)". Um den Text abzurufen verwenden Sie <Bemerkung>.

Schülerpraktikum: (Praktikum.tif) Diese Platzhalter finden Sie in der Gruppe "Schülerdaten (Praktikum)".

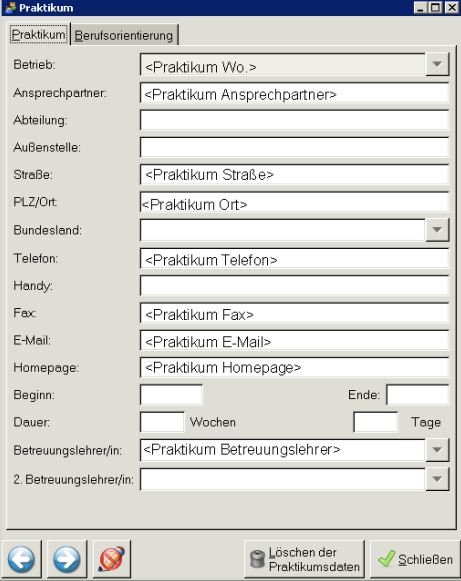

Für das Datum stehen <Praktikum Beginn> und <Praktikum Ende> zur Verfügung. Für den Zeitraum in Wochen <Praktikum Dauer> (für die Tage <muss noch erstellt werden>).

Platzhalter für Lehrerdaten:

Diese Funktionieren nur bei Ausdrucken von Lehrerdaten. D.h. Die Auswahl im Vordruckfenster muss auf <Lehrer> stehen.

Für die Daten von Klassenlehrern beachten Sie bitte die Platzhalter für Jahrgangsdaten.

Reiter "Lehrerdaten" (Lehrerdaten.tif)

Diese Platzhalter finden Sie in der Gruppe "Lehrerdaten (allgemein)".

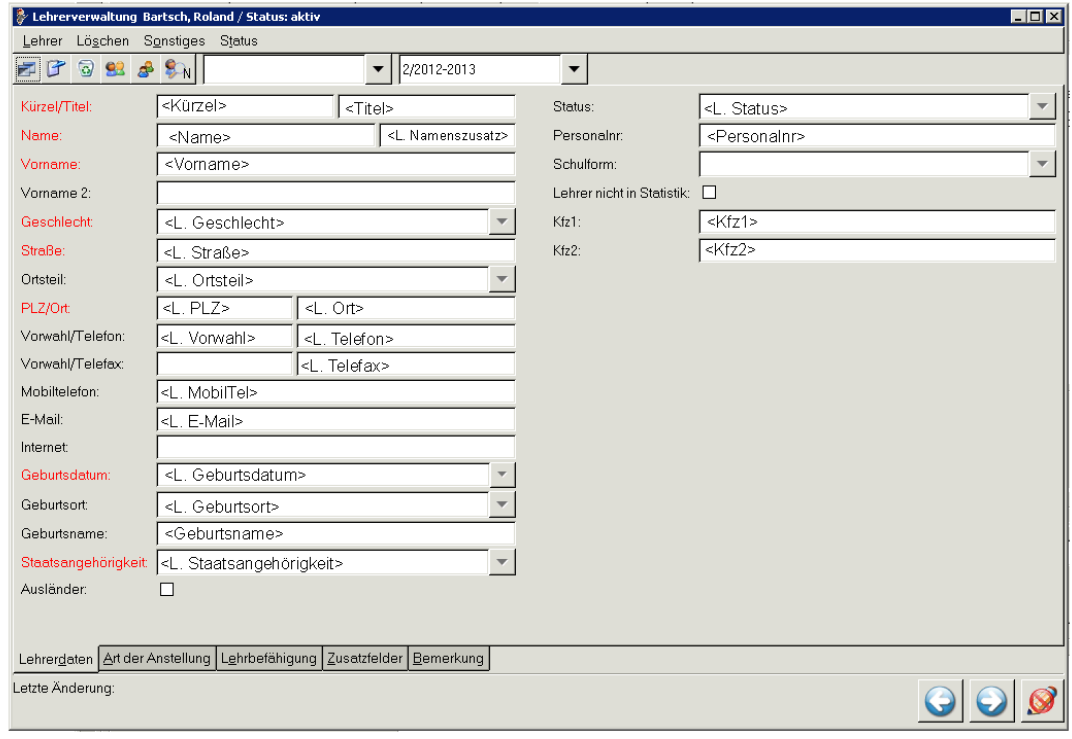

Um den ganzen Lehrernamen auszugeben können Sie auch <L. Name, Vorname> verwenden.

Für das Kürzel der Staatsangehörigkeit <L. Staatsangehörigkeit\_Kürzel>

Reiter "Art der Anstellung" (Art der Anstellung.tif) Diese Platzhalter finden Sie in der Gruppe "Lehrerdaten (Sonstiges)".

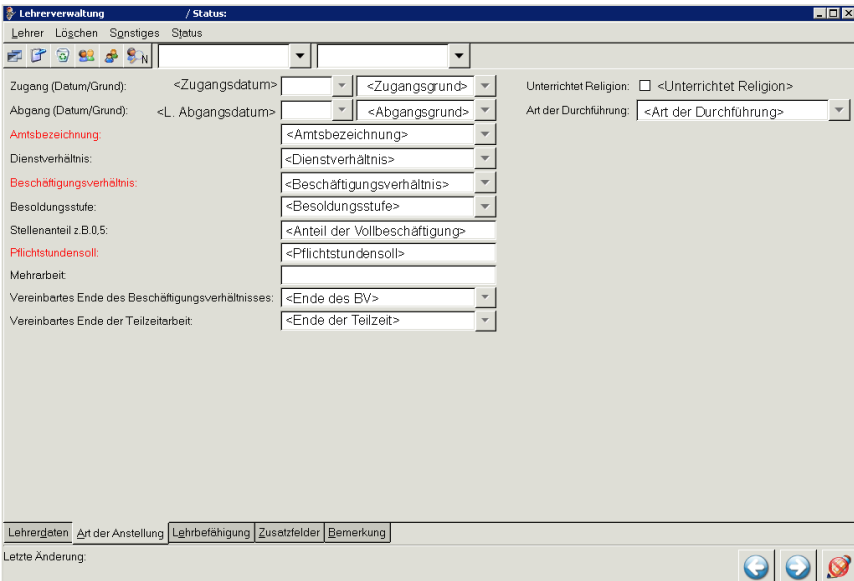

Reiter "Lehrbefähigung"

Diese Platzhalter finden Sie in der Gruppe "Lehrerdaten (Sonstiges)".

Auf die Felder Lehrbefähigung/Umfang nimmt man mit <Lehrbefähigung 1> bis <Lehrbefähigung 12> zugriff.

Reiter "Zusatzfelder"

Diese Platzhalter finden Sie in der Gruppe "Lehrerdaten (Sonstiges)".

Für den Zugriff auf die Zusatzfelder verwenden Sie <L. Zusatzfeld 1> bis <L. Zusatzfeld 10>. Im Menü unter "Sonstiges – Zusatzfelder definieren..." können Sie die Nummerierung einsehen.

Reiter "Bemerkung" Diesen Platzhalter finden Sie in der Gruppe "Lehrerdaten (Sonstiges)".

Um den Text abzurufen verwenden Sie <L. Bemerkung>.

Platzhalter für Jahrgangsdaten (Jahrgangsdaten.tif): Diese Platzhalter finden Sie in der Gruppe "Klassendaten". Für die Klassenlehrer gibt es die folgenden weiterführenden Platzhalter

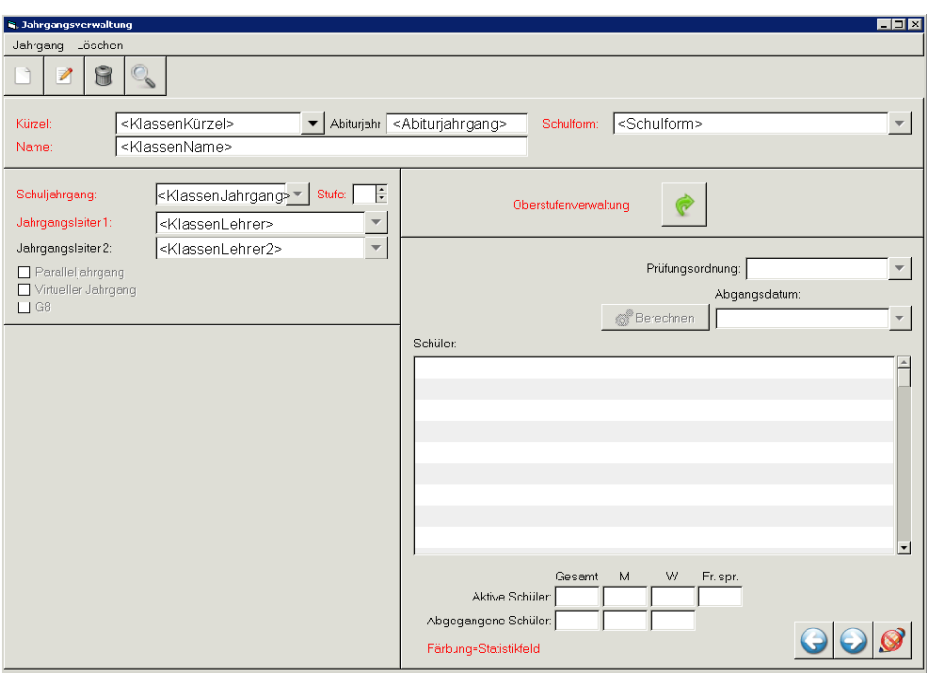

- <KlassenLehrer\_Vorname> <Titel\_KlassenLehrer> <KlassenLehrer\_Nachname>
- <KlassenLehrer\_Kürzel> <Dienstbezeichnung\_KlassenLehrer>
- <KlassenLehrer\_Geschlecht>

Analog dazu für den 2. Klassenlehrer:

- <KlassenLehrer2\_Vorname> <Titel\_KlassenLehrer2> <KlassenLehrer2\_Nachname>
- <KlassenLehrer2\_Kürzel> <Dienstbezeichnung\_KlassenLehrer2>
- <KlassenLehrer2\_Geschlecht>

## 2. Platzhalter für Klassenangaben und Zeugnistexte:

• Klassenangaben (Klassenangaben.tif) Diese Platzhalter finden Sie in der Gruppe "Klassendaten".

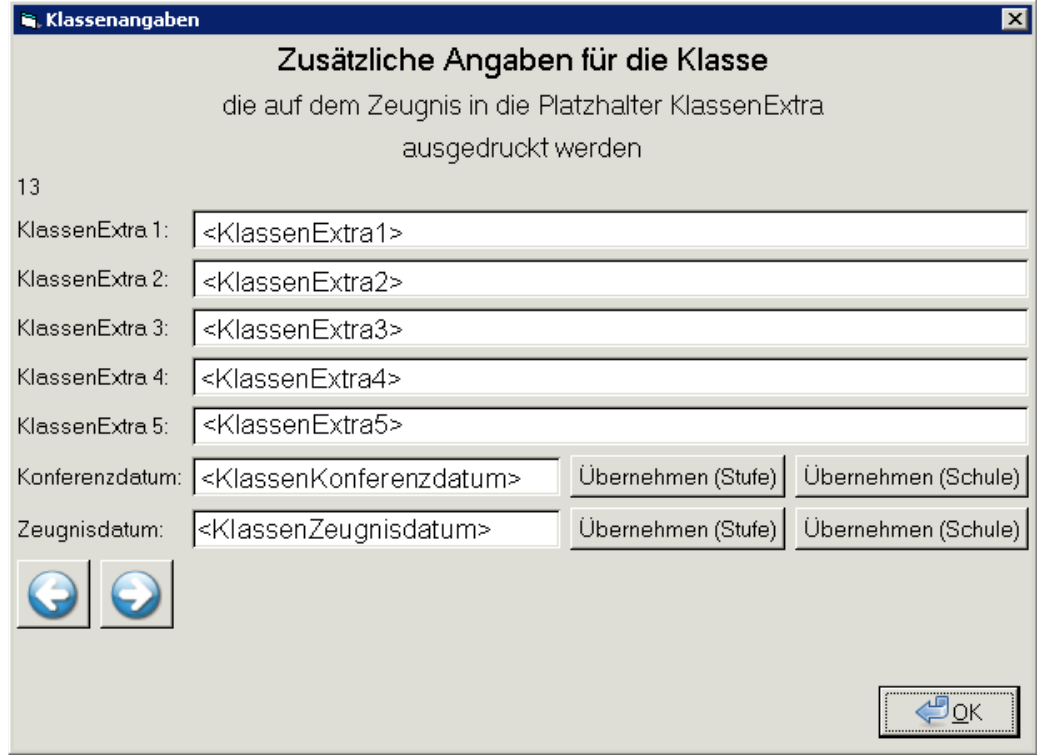

<KlassenZeugnisdatum\_lang> und <KlassenKonferenzdatum\_lang> geben das

Zeugnisdatum und das Konferenzdatum ausgeschrieben aus z.B. 05. Mai 2013.

• Zeugnistexte (Zeugnistexte.tif)

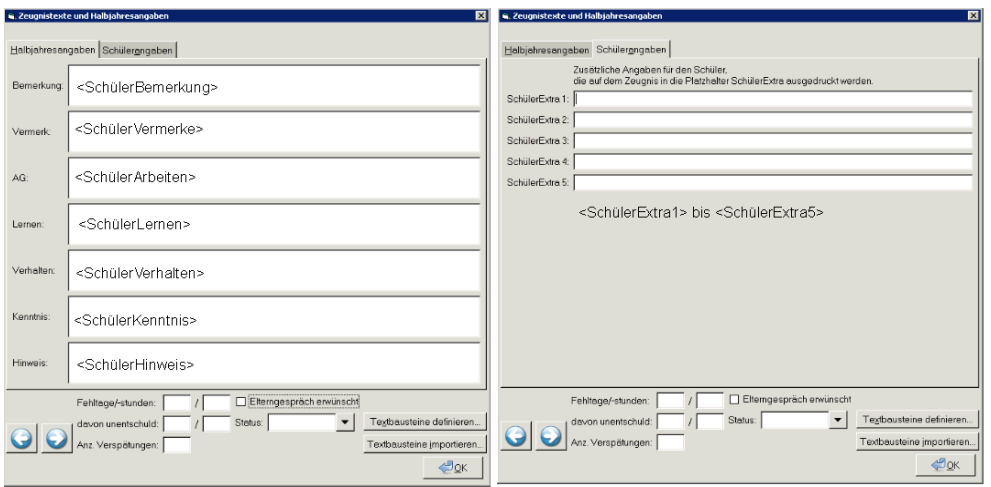

Diese Platzhalter finden Sie in der Gruppe "Schülerdaten (Zeugnisdaten)". Für die Fehlzeiten stehen folgende Platzhalter zur Verfügung.

- $-$  <SchülerFehltage\_gesamt> / <SchülerFehlstd\_gesamt>
- $-$  <SchülerFehltage\_unentschuldigt> / <SchülerFehlstd\_unentschuldigt>
- <SchülerVerspätungen>
- <SchülerZeugnisStatus> liefert "versetzt" oder "nicht versetzt"
- <SchülerElterngespräch> liefert "Ja" oder "Nein"
- Kopf- und Zeugnisnoten

Diese werden über dynamische Platzhalter ausgegeben. Beachten Sie dazu bitte den Eintrag "Wie formuliere ich dynamische Platzhalter?"

3. Platzhalter für Halbjahresdaten:

Diese Platzhalter finden Sie in der Gruppe "Halbjahrangaben".

- <HalbjahrBezeichnung> gibt die Bezeichnung des gewählten (nicht aktuellen!) Halbjahres zurück z.B. "2/2012-2013"
- <HalbjahrBezeichnung2> gibt die Alternative Bezeichnung des Halbjahrs zurück, wenn Sie im Menü unter "Sonstiges – Halbjahr-Bezeichnung..." etwas eingetragen haben. Ansonsten liefert es die Bezeichnung.
- <Halbjahr1Stelle> liefert die erste Stelle des Halbjahrs also 1 fürs erste HJ oder 2 für das zweite HJ.
- <HalbjahrBezeichnungohne1Stelle> liefert nur das Schuljahr im Format "/2012-2013"
- <SchulSchuljahr> liefert das Schuljahr im Format "2012/2013"

Diese Platzhalter finden Sie in der Gruppe "Schülerdaten (allgemein)".

- <Stufe> liefert die aktuelle Stufe des Schülers im gewählten (nicht aktuellen!) Halbjahr.
- <nächste\_Stufe> liefert die Stufe des Schülers plus 1 ohne Rücksicht auf die Versetzungsentscheidung im gewählten (nicht aktuellen!) Halbjahr.
- 4. Platzhalter für Datumsangaben:
	- Zeugnisdatum (Eingabe über "Noten Eingabe schülerweise Klassenangaben"):
		- <KlassenZeugnisdatum> "13.05.2013"
		- <KlassenZeugnisdatum\_lang> "13. Mai 2013" in der Gruppe "Klassendaten"
	- Konferenzdatum (Eingabe über "Noten Eingabe schülerweise Klassenangaben"):
		- <KlassenKonferenzdatum> "13.05.2013"
		- <KlassenKonferenzdatum\_lang> "13. Mai 2013" in der Gruppe "Klassendaten"
	- Aktuelles Datum (Druckdatum):
		- <Datum> "13. Mai 2013"
		- <DatumKurz> "13.05.2013"
		- <DatumLang> "Montag, 13. Mai 2013" in der Gruppe "Allgemeine Daten"
- 5. Platzhalter für Schuldaten: (Schuldaten.tif)
	- Diese Platzhalter finden Sie in der Gruppe "Schuldaten".

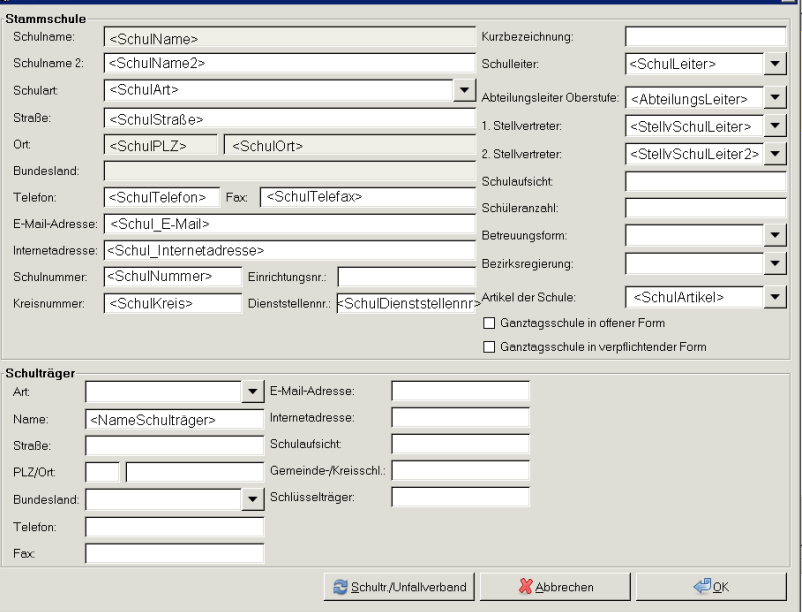

Platzhalter für den Abteilungsleiter:

- <Vorname AbteilungsLeiter> <Titel AbteilungsLeiter> <Name AbteilungsLeiter>
- <Dienstbezeichnung AbteilungsLeiter>
- <Geschlecht AbteilungsLeiter>

Platzhalter für Schulleiter:

- <Vorname\_SchulLeiter> <Titel\_SchulLeiter> <Name\_SchulLeiter>
- <Dienstbezeichnung\_SchulLeiter>
- <Geschlecht SchulLeiter>

Platzhalter für Stellv. Schulleiter:

- <Titel StellvSchulLeiter> <Vorname StellvSchulLeiter> <Name StellvSchulLeiter>
- <Dienstbezeichnung StellvSchulLeiter>
- <Geschlecht\_StellvSchulLeiter>

Platzhalter für 2. Stellv. Schulleiter:

- <Titel StellvSchulLeiter2><Vorname StellvSchulLeiter2><Name StellvSchulLeiter2>
- <Dienstbezeichnung StellvSchulLeiter2>
- <Geschlecht StellvSchulLeiter2>